## Скидка на выбираемую позицию

- [Общие сведения](#page-0-0)
- [Настройка скидки](#page-0-1)

## <span id="page-0-0"></span>Общие сведения

Скидка предоставляет возможность выдавать различные виды вознаграждений на отдельный товар в чеке, выбранный по желанию покупателя.

Добавьте данный алгоритм в перечень скидок (в разделе веб-интерфейса Маркетинг – Скидки – Перечень скидок):

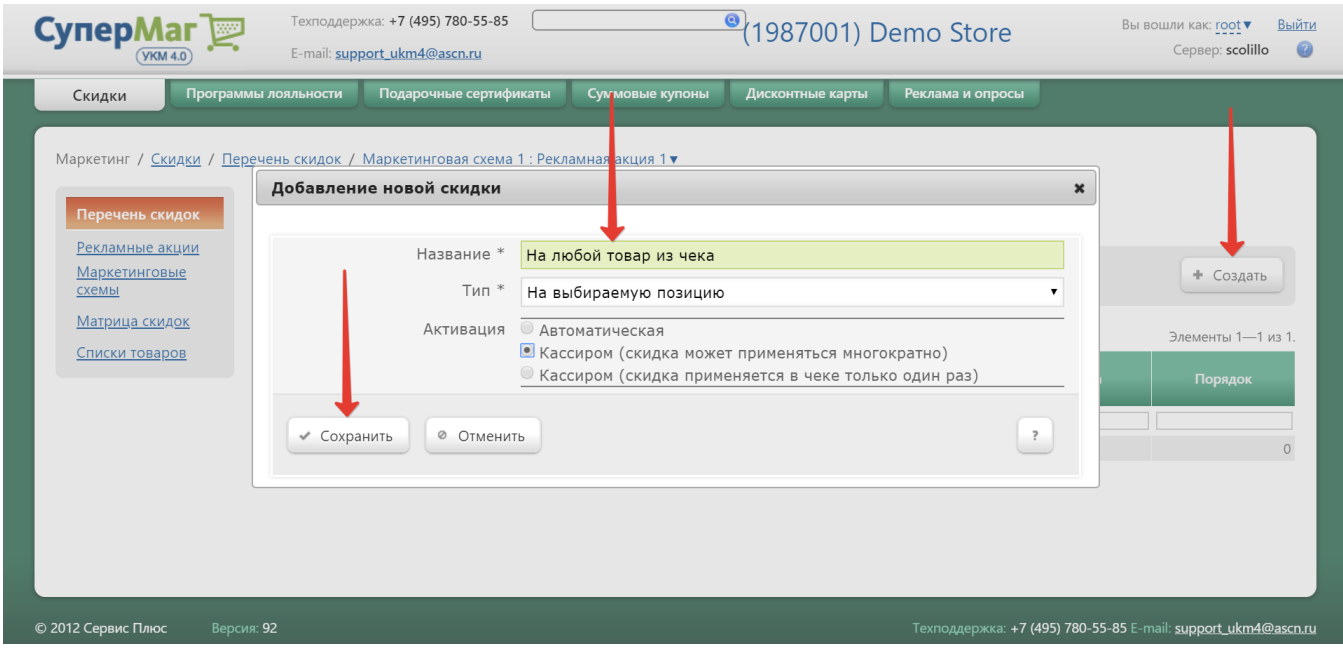

Примечание. В связи с необходимостью всякий раз вручную выбирать в чеке товар, на который будет действовать скидка, автоматическая активация для данного типа скидки невозможна.

Теперь необходимо выполнить настройки скидки.

<span id="page-0-1"></span>Настройка скидки

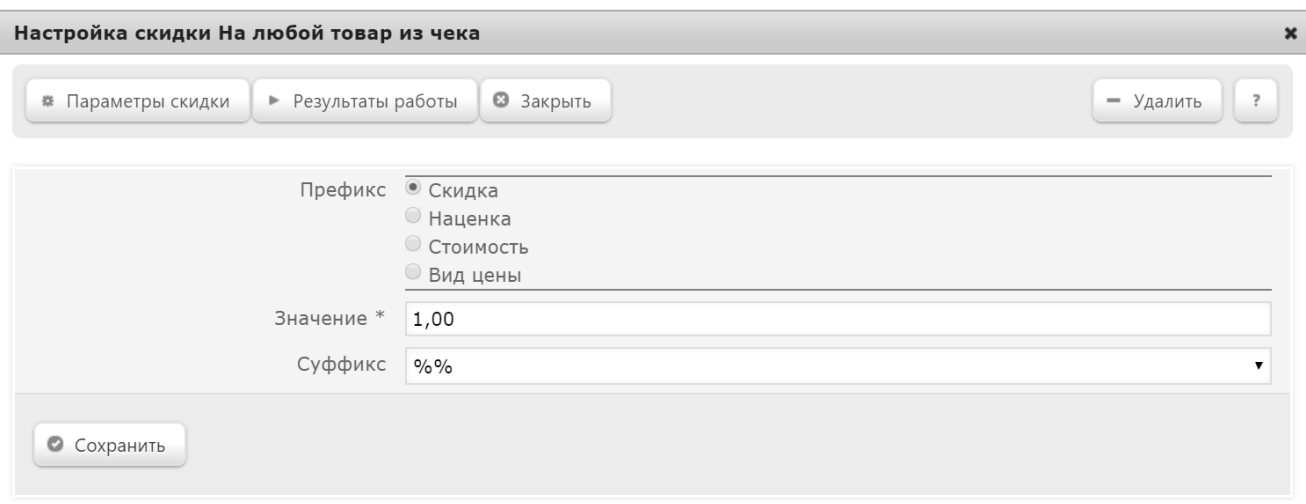

В параметре Префикс требуется указать способ вознаграждения:

- Скидка сумма, на которую снижается продажная цена товара, реализуемого покупателю, при выполнении им определенных условий.
- Наценка добавленная стоимость к покупной цене товара, предназначенная для возмещения торговых расходов (издержек обращения), получения прибыли и уплаты косвенных налогов.
- Стоимость конечная сумма чека относительно настраиваемой скидки (например, если в соседних полях ввести «80» и «%%», дословно это означает: «Дать такую скидку, чтобы конечная стоимость чека была 80% от исходной», то есть сумма скидки в данном случае определяется в 20% от суммы чека).
- Вид цены определение конкретного [вида цены](https://manual.retail-soft.pro/pages/viewpage.action?pageId=50615360#id--pricetype) (из списка существующих, см. раздел Справочники Базовые справочники Виды цены), которая будет использоваться в качестве скидки.

В поле Значение нужно указать непосредственно размер предоставляемой скидки.

Параметр Суффикс определяет единицу вычисления скидки:

- %% скидка (в процентах) на отдельную выбранную позицию с учетом ее минимальной стоимости.
- % на сумму чека скидка (в процентах) от стоимости выбранной позиции, применяющаяся ко всему чеку с учетом минимальной стоимости позиций.
- руб. на сумму чека скидка (в рублях) от стоимости выбранной позиции, применяющаяся ко всему чеку с учетом минимальной стоимости позиций.
- руб. на чек (позицию) скидка (в рублях) на отдельную выбранную позицию с учетом ее минимальной стоимости.
- руб. на единицу скидка (в рублях) от стоимости выбранной позиции, применяющаяся к каждой единице проданного товара с учетом его минимальной стоимости.

По завершении настроек, не забудьте нажать кнопку Сохранить.

Поскольку данный тип скидки может быть активирован исключительно вручную, то для кассы УКМ-клиент понадобится [настроить клавишу](https://manual.retail-soft.pro/pages/viewpage.action?pageId=50615332#id--keyb) вызова скидки.

Данная скидка также может предоставляться покупателю по факту предъявления купона. Для этого ее нужно указать в настройках [правила приема суммовых купонов.](https://manual.retail-soft.pro/pages/viewpage.action?pageId=50616597#id--rule)

При срабатывании данной скидки в чеке, касса предложит выбрать товар, на который она будет распространяться:

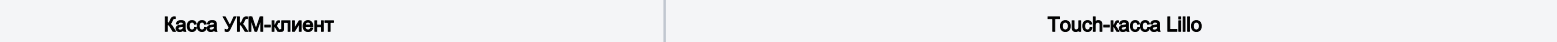

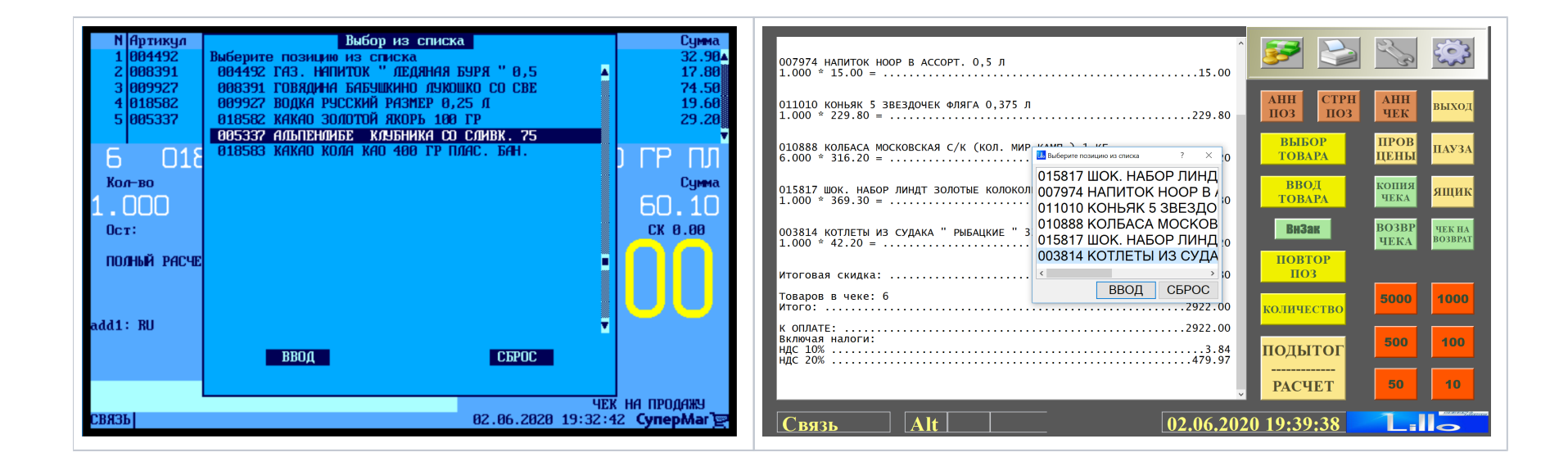